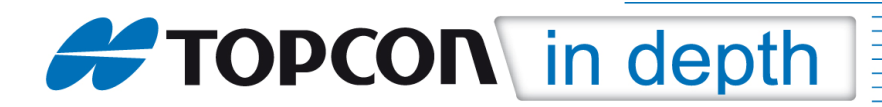

## TID 13-04

## Einstellung bzw. Aktualisierung der Mountpoints zur Nutzung des SAPOS-HEPS-Dienstes via Ntrip

Diese TID erläutert die Einstellung bzw. Aktualisierung und Auswahl der Mountpoints für die Messung mit dem SAPOS-HEPS-Dienst via Ntrip am Beispiel von SAPOS-NRW.

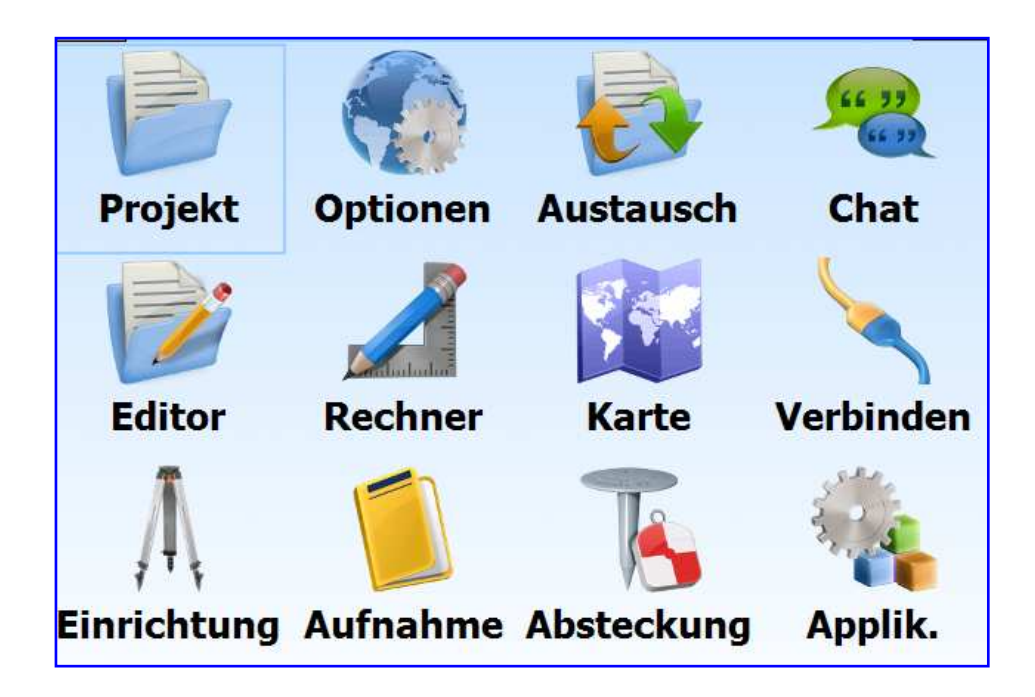

## Hinweis 1:

Die einzelnen Menüs können je nach verwendeter MAGNET Field-, TopSURV- oder SSF-Version, Plattform und Sprachdatei voneinander abweichen.

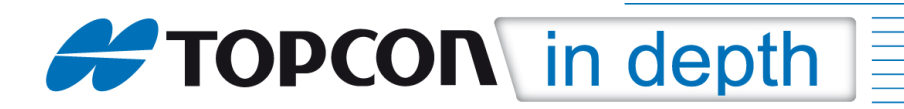

- 1. Verbinden Sie sich in gewohnter Weise via Internet mit Ihren Zugangsdaten mit dem SAPOS-Server.
- 2. Aktualisieren Sie die Mountpoints durch Klick auf die "Pfeile2-Taste.

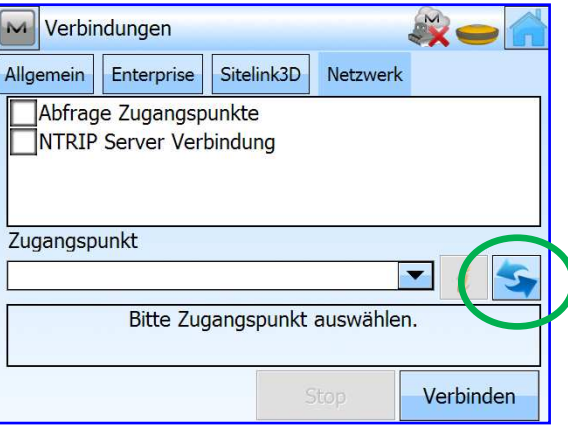

3. Rufen Sie Sie nach der Aktualisierung die verfügbaren Mountpoints durch Klick auf die "Pfeil"-Taste auf und wählen Sie den für Sie richtigen Mountpoint aus.

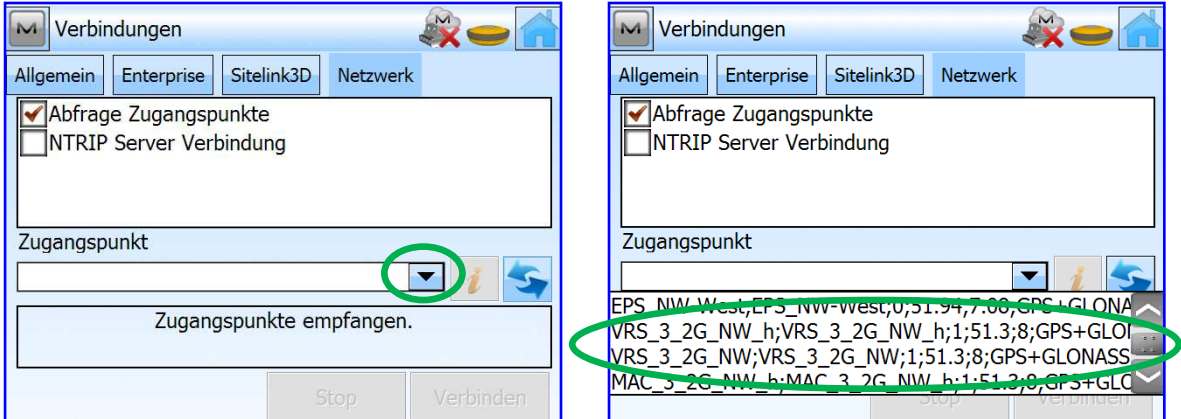

4. Verbinden Sie sich anschließend durch Klick auf die Taste "Verbinden" mit dem ausgewählten Mountpoint und führen Sie Ihre Messungen wie gewohnt durch.

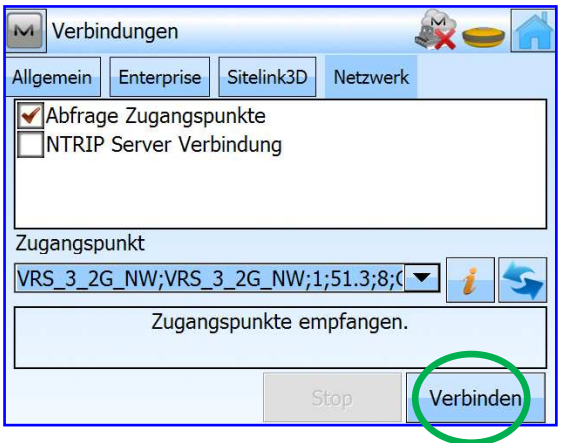

TID 13-04 Einstellung bzw. Aktualisierung der Mountpoint zur Nutzung des SAPOS-HEPS-Dienstes via Ntrip • Oktober 2013 • Topcon Deutschland GmbH • ps@topcon.de • www.topcon.de • Seite 2 von 2